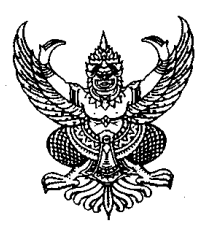

#### **ประกาศวิทยาลัยเทคนิคนครศรีธรรมราช เรื่อง การรับสมัครนักเรียน นักศึกษา เพื่อเข้าศึกษาต่อในรอบเพิ่มเติม** ประจำปีการศึกษา ๒๕๖๗ **\*\*\*\*\*\*\*\*\*\*\*\*\*\*\*\*\*\*\*\*\*\*\*\*\***

ด้วยวิทยาลัยเทคนิคนครศรีธรรมราช มีความประสงค์ต้องการรับสมัครนักเรียน นักศึกษาเพื่อเข้าศึกษาต่อ ในระดับประกาศนียบัตรวิชาชีพ (ปวช.) และระดับประกาศนียบัตรวิชาชีพชั้นสูง (ปวส.) ประจำปีการศึกษา ๒๕๖๗ ในรอบเพิ่มเติม โดยมีรายละเอียด ดังนี้

### **๑. การรับสมัครนักเรียน นักศึกษา** รอบเพิ่มเติม

**๒. ระบบการเรียน** การจัดระบบการเรียนแบ่งออกเป็น ๒ ระบบ คือ

๒.๑ การศึกษาในระบบ หมายถึง การจัดการศึกษาวิชาชีพที่เน้นการศึกษาในสถานศึกษา โดยมีการ กำหนด จุดมุ่งหมาย วิธีการศึกษา ระยะเวลา การวัดและประเมินผล ตามหลักสูตร เพื่อใช้เป็นเงื่อนไขของการสำเร็จ การศึกษา และต้องฝึกประสบการณ์วิชาชีพในสถานประกอบการอย่างน้อย ๑ ภาคเรียน

๒.๒ การศึกษาระบบทวิภาคีหมายถึง การจัดการศึกษาวิชาชีพที่เกิดจากข้อตกลงระหว่างสถานศึกษากับ สถานประกอบการ ในเรื่องการจัดหลักสูตรการเรียนการสอน การวัดและประเมินผล โดยผู้เรียนใช้เวลาส่วนหนึ่งใน สถานศึกษา และเรียนภาคปฏิบัติในสถานประกอบการ รัฐวิสาหกิจ หรือหน่วยงานของรัฐ

## **3. คุณสมบัติผู้สมัคร**

.๓.๑ สำเร็จการศึกษาระดับมัธยมศึกษาตอนต้น (ม.๓) หรือเทียบเท่า ระดับมัธยมศึกษาตอนปลาย (ม.๖) หรือ ระดับประกาศนียบัตรวิชาชีพ (ปวช.) และคาดว่าจะสำเร็จการศึกษาในปีการศึกษา ๒๕๖๖

3.2 มีความประพฤติเรียบร้อย และแต่งกายชุดนักเรียนในวันยื่นใบสมัคร

3.3 มีร่างกายแข็งแรงและเหมาะสมในการเรียนสาขาวิชานั้น ๆ

3.4 ไม่เป็นคนวิกลจริต และไม่เป็นโรคติดต่อร้ายแรงที่ไม่สามารถศึกษาได้

3.5 ไม่เป็นผู้เสพหรือผู้จำหน่ายสารเสพติดร้ายแรงทุกชนิดตามที่กฎหมายกำหนด

3.6 มีภูมิลำเนาเป็นหลักแหล่ง โดยมีสำเนาทะเบียนบ้านฉบับเจ้าบ้านหรือหลักฐานของทางราชการใน ลักษณะเดียวกันมาแสดง

้ ๓.๗ มีความเคารพ เลื่อมใส ศรัทธาต่อสถาบันชาติ ศาสนา และพระมหากษัตริย์ ด้วยความบริสุทธิ์ใจ

3.8 มีเจตคติที่ดีต่อการปกครองระบอบประชาธิปไตยอันมีพระมหากษัตริย์เป็นประมุข

3.9 ยินยอมปฏิบัติตามระเบียบของวิทยาลัยเทคนิคนครศรีธรรมราชอย่างเคร่งครัด

3.10 สำหรับผู้สมัครเข้าเรียนอาชีวศึกษาระบบทวิภาคีต้องมีความตั้งใจที่จะรับการฝึกอาชีพในสาขาวิชาที่

สมัคร

3.11 นักเรียน นักศึกษา ชายต้องไม่เจาะหูหรือระเบิดหู

3.12 นักเรียน นักศึกษาชายและนักเรียน นักศึกษาหญิงต้องไม่มีรอยสักที่ปรากฏชัดนอกร่มผ้า 3.13 นักเรียน นักศึกษาหญิงต้องไว้ทรงผมสั้นและยาวเท่านั้น (ไม่ตัดผมรองทรง ซอยผม หรือทำสีผม)

# **4.สาขาวิชา/สาขางาน และจำนวนที่รับ**

## **ระดับ ปวช. (รับจากผู้จบ ม.3)**

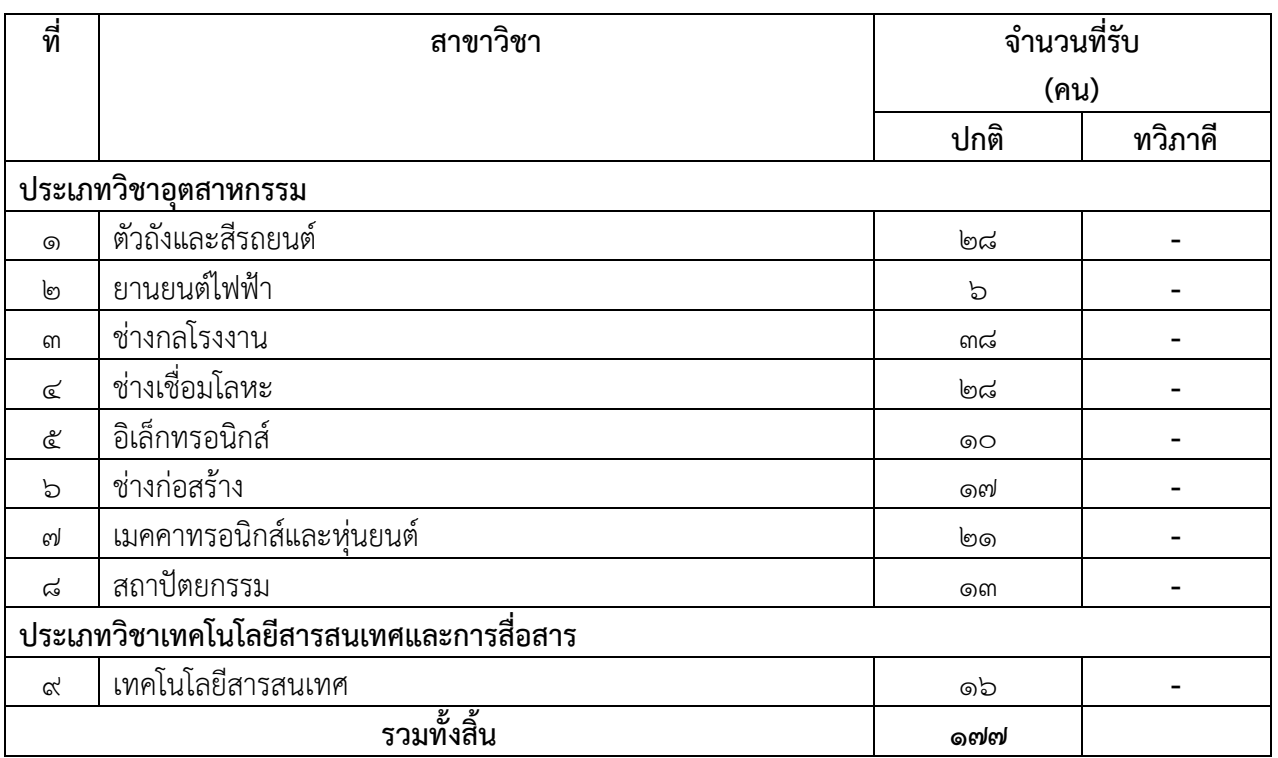

## **5.สาขาวิชา/สาขางาน และจำนวนที่รับ**

### **ระดับ ปวส.1 (ตรงสาขา)**

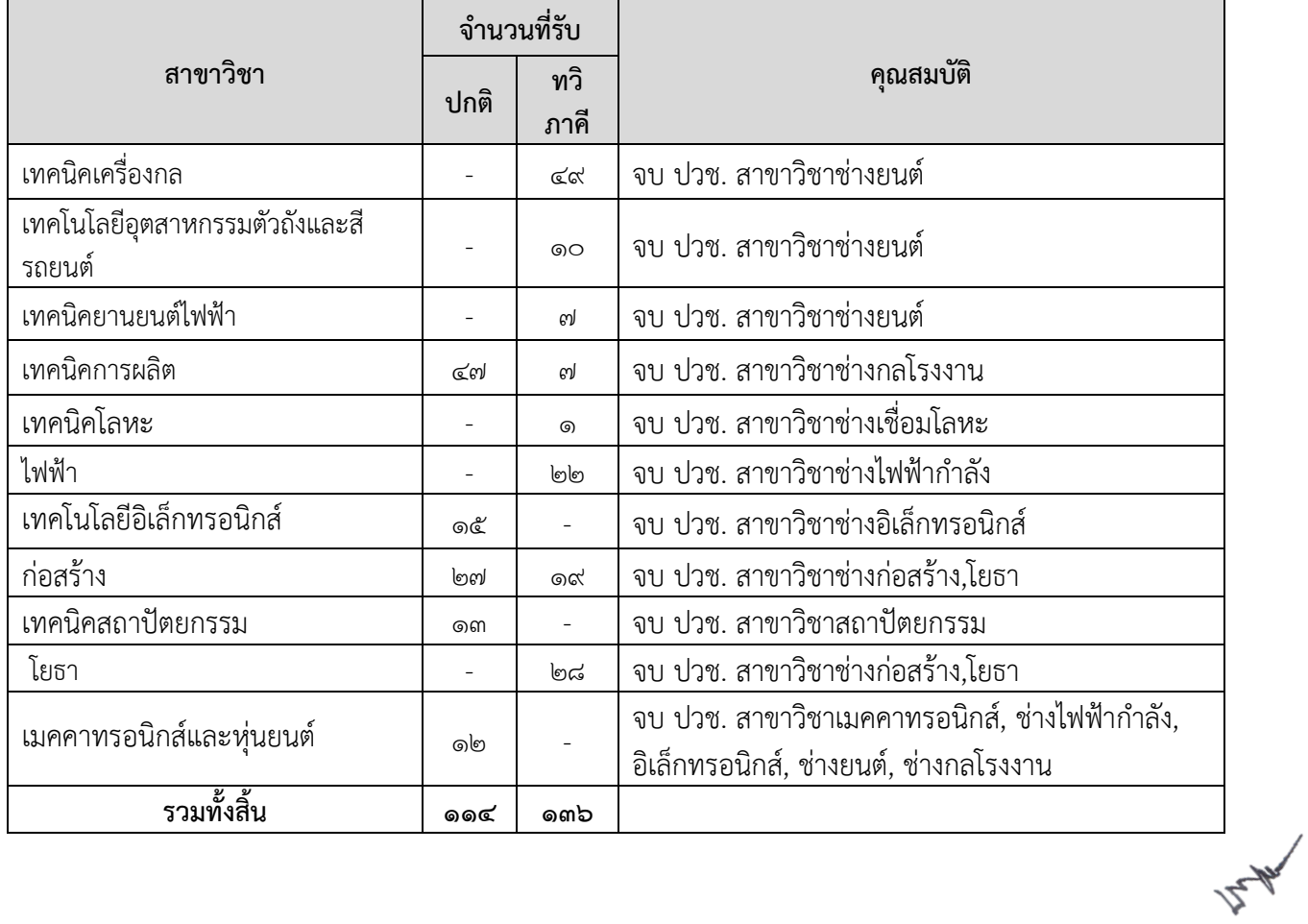

### **6. สาขาวิชา/สาขางาน และจำนวนที่รับ ระดับ ปวส.1 (ม.6/ต่างสาขา)**

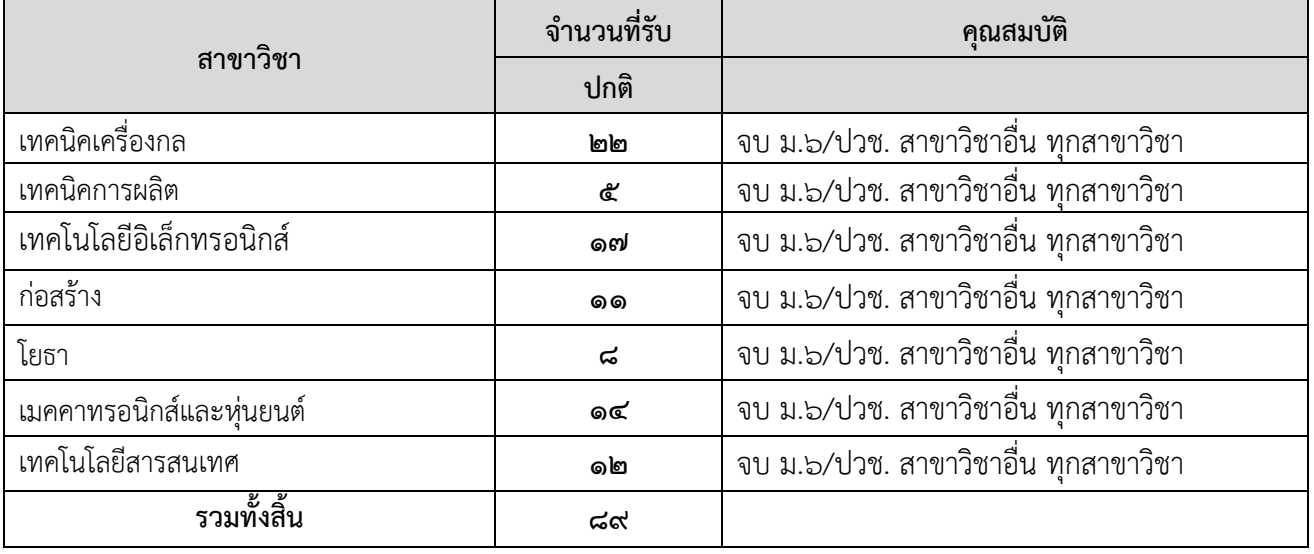

### **กำหนดการรับสมัครนักเรียน นักศึกษา ในรอบเพิ่มเติม ประจำปีการศึกษา 2567**

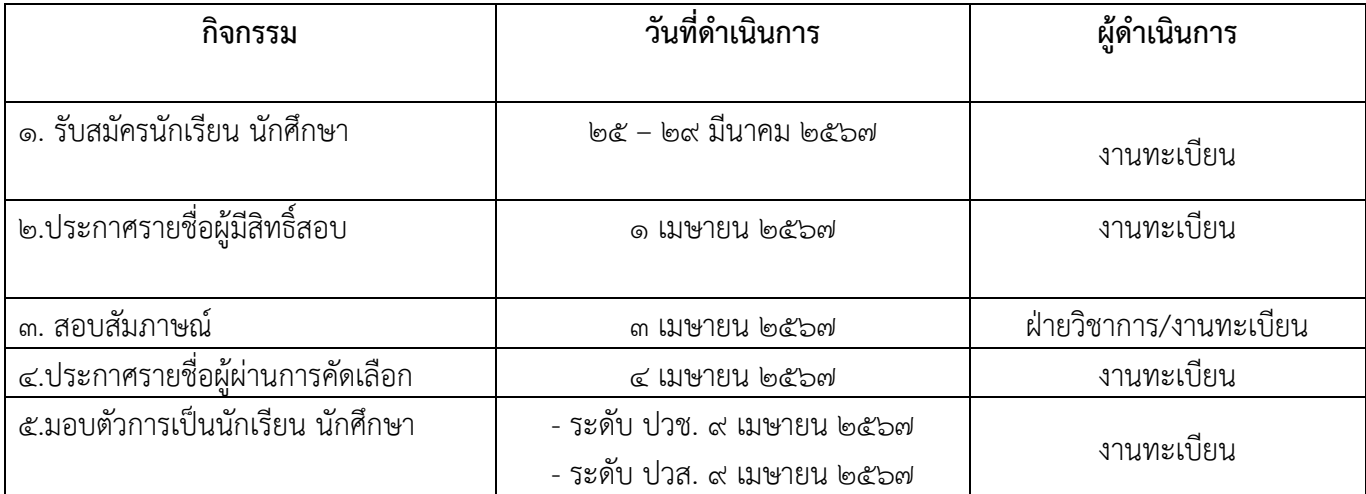

### **หมายเหตุ ระดับประกาศนียบัตรวิชาชีพ (ปวช.) และระดับประกาศนียบัตรวิชาชีพชั้นสูง (ปวส.) สอบใน รูปแบบการสัมภาษณ์**

#### **7. หลักฐานประกอบการสมัคร**

7.1 ใบสมัครขอรับการคัดเลือกเข้าศึกษาต่อวิทยาลัยเทคนิคนครศรีธรรมราช โดยกรอกผ่านระบบรับสมัคร นักเรียน นักศึกษา ออนไลน์ สามารถเรียกใช้งานได้จาก [https://admission.vec.go.th](https://admission.vec.go.th/) หรือ QR CODE ที่ระบุไว้ท้าย ประกาศฉบับนี้

๗.๒ สำเนาใบแสดงผลการเรียน (ปพ.๑ ม.ต้น /ปพ.๑ ม.ปลาย/รบ.๑ ปวช.) ๕ ภาคเรียน หรือใบแสดงผลการ เรียน 5 ภาคเรียน ที่ระบุคะแนนเฉลี่ยสะสม

7.3 สำเนาบัตรประชาชนของผู้สมัครพร้อมรับรองสำเนา จำนวน ๑ ฉบับ 7.4 สำเนาทะเบียนบ้านของผู้สมัครพร้อมรับรองสำเนา จำนวน ๑ ฉบับ  $\omega \ll 1$ ล่ายหน้าตรงขนาด ๑ นิ้ว จำนวน ๑ รูป (ติดในใบสมัคร) ITA

#### 8. **ขั้นตอนการส่งใบสมัคร**

8.1 กรอกข้อมูลการสมัครผ่านทางระบบรับสมัครนักเรียน นักศึกษา ออนไลน์ทางอินเทอร์เน็ตของสำนักงาน คณะกรรมการการอาชีวศึกษา ( [https://admission.vec.go.th](https://admission.vec.go.th/) ) หรือ QR Code ที่ระบุไว้ด้านล่าง เพื่อเข้า ้ศึกษาต่อวิทยาลัยเทคนิคนครศรีธรรมราช ให้ครบถ้วน และปริ้นใบสมัคร พร้อมทั้งติดรูปถ่าย ขนาด ๑ นิ้ว พร้อมลงชื่อ ผู้สมัครให้เรียบร้อย (ตัวอย่างขั้นตอนการกรอกข้อมูลอยู่ท้ายประกาศ) นักเรียนสมัครเรียนได้เพียง ๑ สาขางาน เท่านั้น

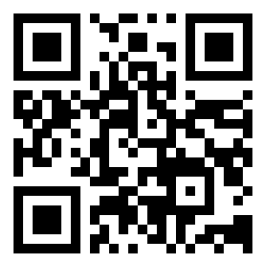

**QR Code เข้าระบบสมัครออนไลน์**

ส.๒ นำใบสมัครตามข้อ ๘.๑ และหลักฐานการสมัครตามข้อ ๗ มาสมัครด้วยตนเอง ที่งานทะเบียน วิทยาลัยเทคนิคนครศรีธรรมราช

 $\epsilon$ .๓ สมัครได้ตั้งแต่วันที่ ๒๕ – ๒๙ มีนาคม ๒๕๖๗ ตั้งแต่เวลา ๐๘.๓๐ – ๑๖.๓๐ น.

#### (เว้นวันหยุดราชการ)

8.4 ค่าสมัครในระดับประกาศนียบัตรวิชาชีพชั้นสูง (ปวส.) จำนวน 100 บาท ส่วนในระดับประกาศนียบัตร วิชาชีพ (ปวช.) ไม่มีค่าสมัคร

#### **9. กำหนดการและวิธีสอบคัดเลือก**

 $\alpha.$ ด ประกาศรายชื่อผู้มีสิทธิ์สอบสัมภาษณ์ วันที่ ๑ เมษายน ๒๕๖๗ ทางเว็บไซต์ <u>[WWW.Tnk.ac](http://www.tnk.ac.th/).th</u>

9.๒ สอบคัดเลือกระดับประกาศนียบัตรวิชาชีพ (ปวช.) และระดับประกาศนียบัตรวิชาชีพชั้นสูง (ปวส.) วันที่ ๒ เมษายน 2567 เวลา 9.00 น. ใช้การสอบในรูปแบบการสัมภาษณ์(ไม่มีการสอบข้อเขียน) ณ หอประชุมอินทนิล

9.๓ ผู้มีสิทธิ์สอบทุกคนต้องเข้ารับการสอบสัมภาษณ์ตามวันเวลาที่กำหนด หากขาดสอบ วิทยาลัยฯ จะตัด สิทธิ์ในการรับเข้าศึกษาต่อ

## **10. เอกสารหลักฐานที่ใช้ในการเข้าสอบ**

10.1 บัตรประจำตัวประชาชน หรือบัตรอื่น ๆ ที่มีรูปถ่ายติดอยู่ที่ทางราชการออกให้จะต้องนำมาเพื่อใช้ แสดงตน และใช้เป็นหลักฐานยืนยันในการเข้าสอบ

10.2 หากผู้เข้าสอบแข่งขันไม่มีเอกสารหลักฐานตามข้อที่ 10.1 สามารถติดต่อได้ที่จุดแก้ปัญหา ณ งานทะเบียน ตึกอำนวยการ

จึงประกาศให้ทราบโดยทั่วกัน

ประกาศ ณ วันที่ ๑๘ มีนาคม พ.ศ. ๒๕๖๗

 (นายประชา ฤทธิผล) ผู้อำนวยการวิทยาลัยเทคนิคนครศรีธรรมราช

**ขั้นตอนการสมัครออนไลน์พร้อมตัวอย่างใบสมัคร ระดับประกาศนียบัตรวิชาชีพ (ปวช.1) ผู้ที่จบ ม.3**

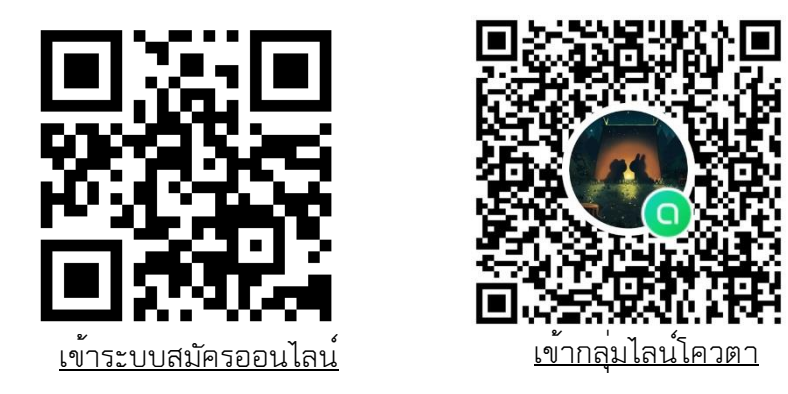

1. การเข้าใช้งาน ระบบรับสมัครนักเรียน นักศึกษา ออนไลน์

สามารถเรียกใช้งานได้จาก [https://admission.vec.go.th](https://admission.vec.go.th/) หรือ QR CODE ที่ระบุไว้ด้านบน

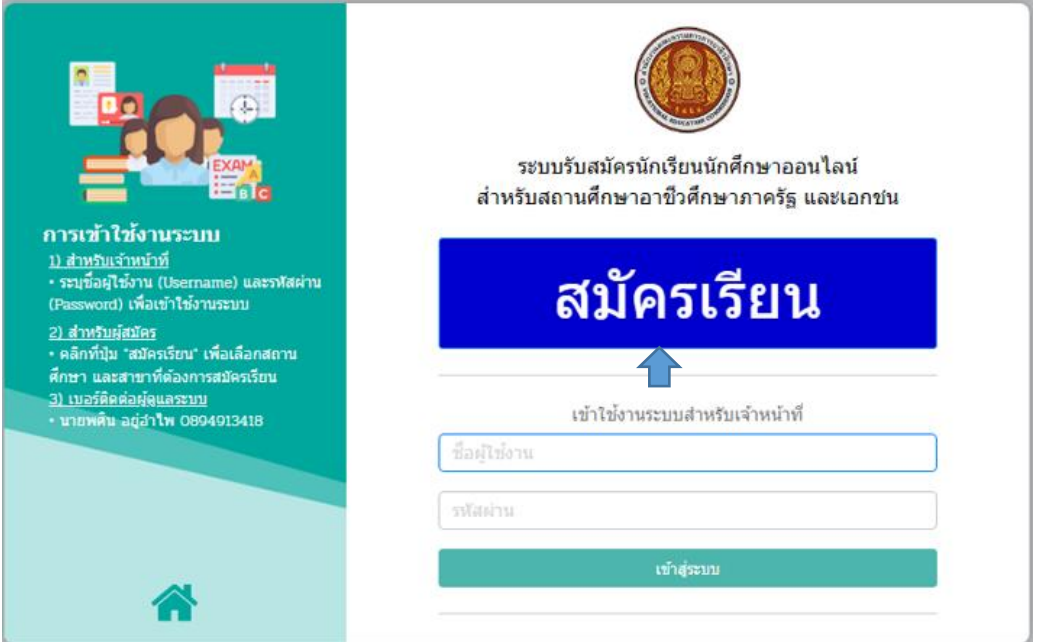

2. ผู้ใช้งานสามารถใช้งานได้โดยคลิกที่สมัครเรียน (ปีการศึกษา 2567/1)

(สามารถดูรายละเอียดคู่มือการสมัครเรียนได้จากปุ่ม "คู่มือการสมัครเรียน" ขวามือ)

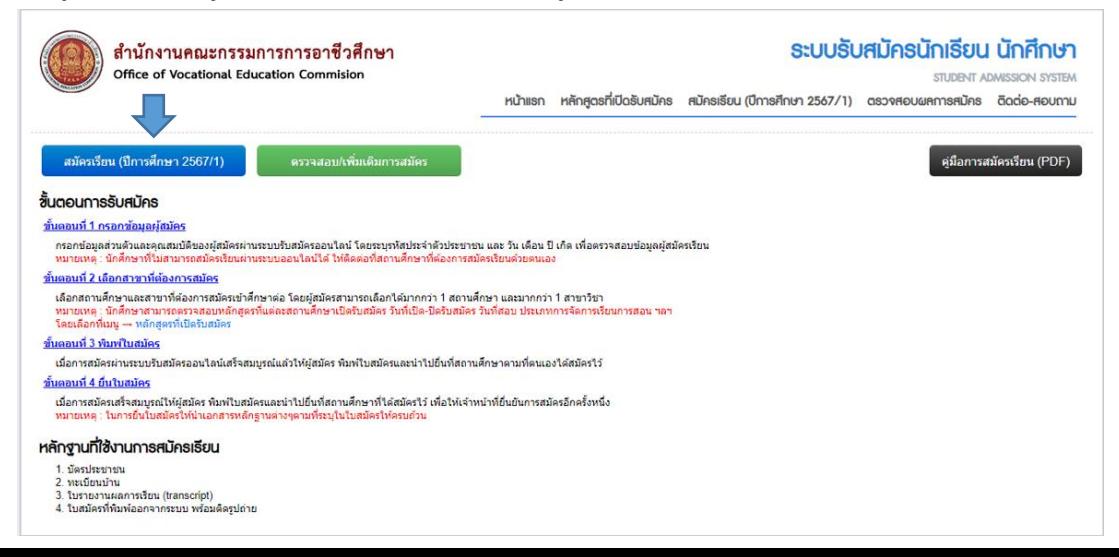

#### **3.** สมัครเรียน (ปีการศึกษา 2567/1)

#### 3.1 เลือกระดับการศึกษาที่ต้องการสมัครเรียน

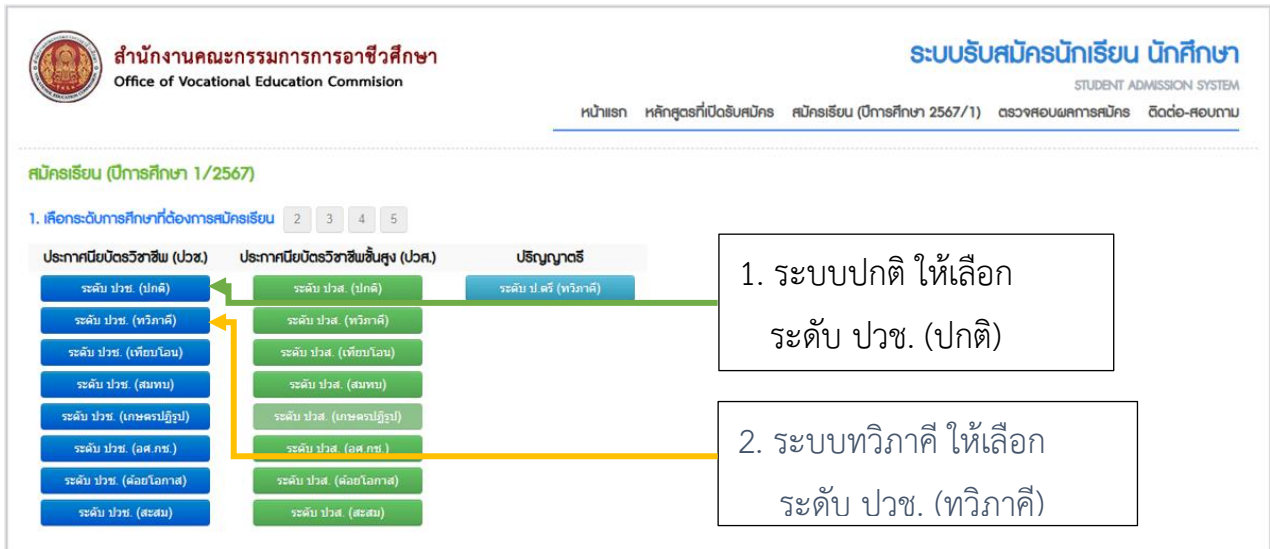

3.2 คลิกที่ปุ่ม Ok เพื่อยืนยันการทำรายการ หรือคลิกที่ปุ่ม Cancel เมื่อต้องการยกเลิกการทำรายการ หรือคลิกเลือก ระดับการศึกษา ที่ต้องการใหม่

4. ระบุรหัสบัตรประจำตัวประชาชน คลิกเลือก วัน เดือน ปีเกิด คลิก ปุ่ม ตรวจสอบ และกรอกข้อมูล ผู้สมัคร ให้ครบถ้วน

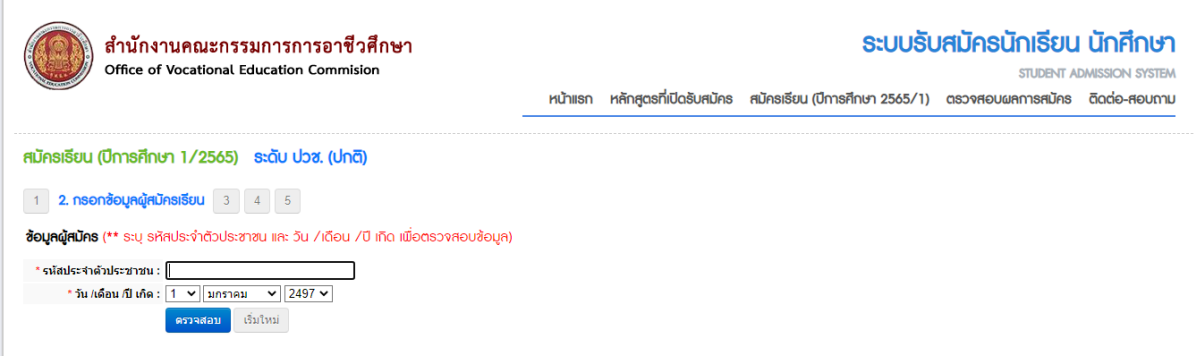

5. เลือกประเภทวิชา "รัฐบาล" เลือกจังหวัด "นครศรีธรรมราช"

 เลือกสถานศึกษา "วิทยาลัยเทคนิคนครศรีธรรมราช" เลือกสาขาที่ต้องการสมัครเรียน

- 6. กรอกข้อมูลรายละเอียดผู้สมัครให้ครบทุกช่อง แล้วคลิกปุ่ม "บันทึกรายละเอียดผู้สมัคร" **ตรวจสอบความถูกต้องของข้อมูลก่อนส่งใบสมัคร**
- 7. การสมัครเสร็จสมบูรณ์ให้คลิกปุ่ม "ตรวจสอบการสมัคร"
- 8. คลิกปุ่ม "พิมพ์ใบสมัคร"

## **หมายเหตุผู้สมัครพิมพ์ใบสมัครเสร็จทำการติดรูปถ่ายขนาด 1 นิ้ว และลงชื่อผู้สมัครให้เรียบร้อย**

## **ตัวอย่างใบสมัครเข้าศึกษาต่อระดับ ปวช.**

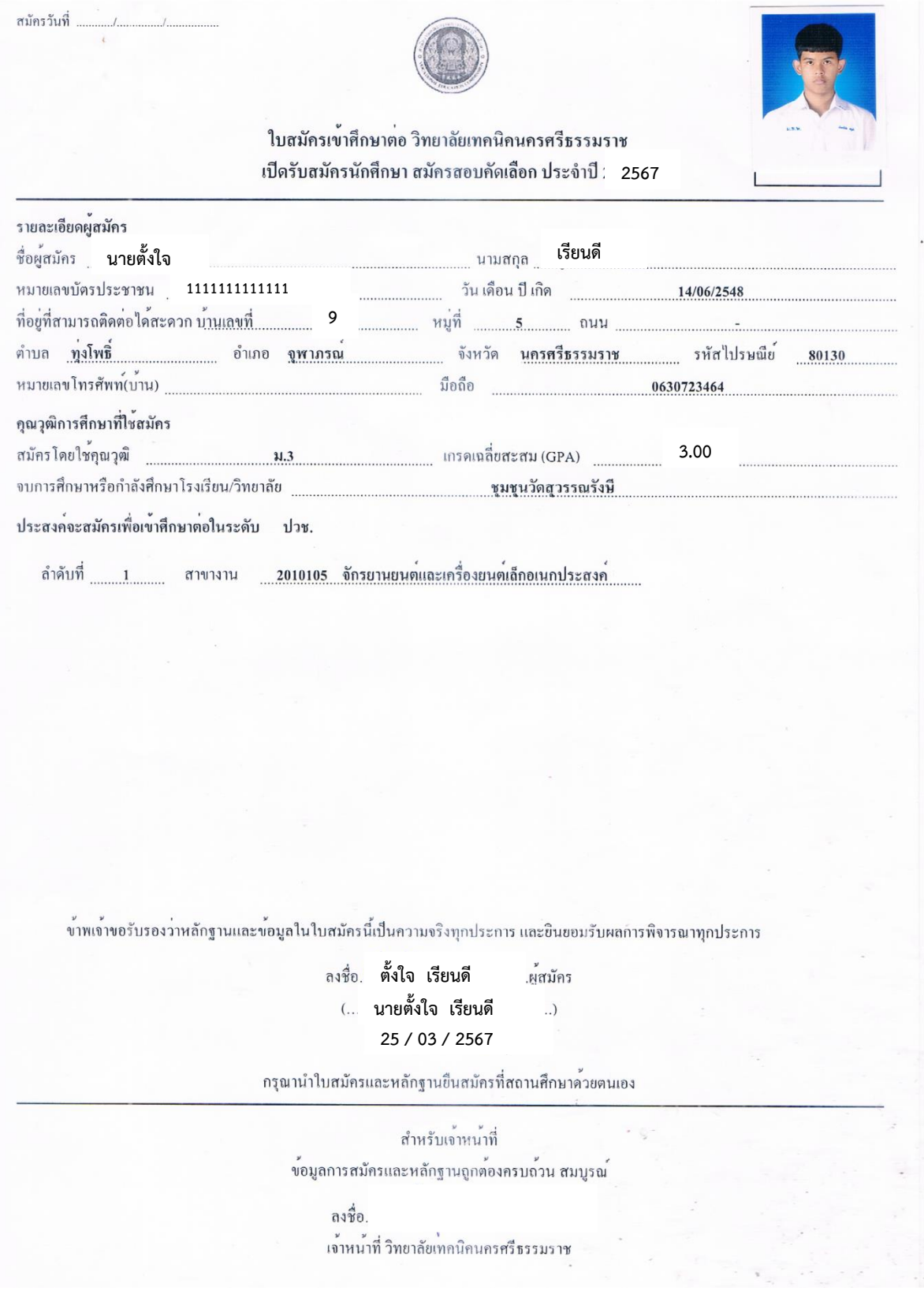

- డ -**ขั้นตอนการสมัครออนไลน์พร้อมตัวอย่างใบสมัคร ระดับประกาศนียบัตรวิชาชีพชั้นสูง (ปวส.1) สำหรับผู้จบ ม.6 หรือ ปวช.3**

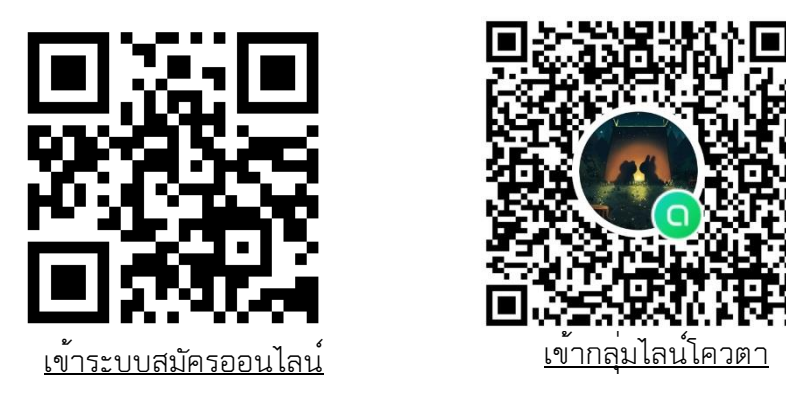

1. การเข้าใช้งาน ระบบรับสมัครนักเรียน นักศึกษา ออนไลน์

สามารถเรียกใช้งานได้จาก [https://admission.vec.go.th](https://admission.vec.go.th/) หรือ QR CODE ที่ระบุไว้ด้านบน

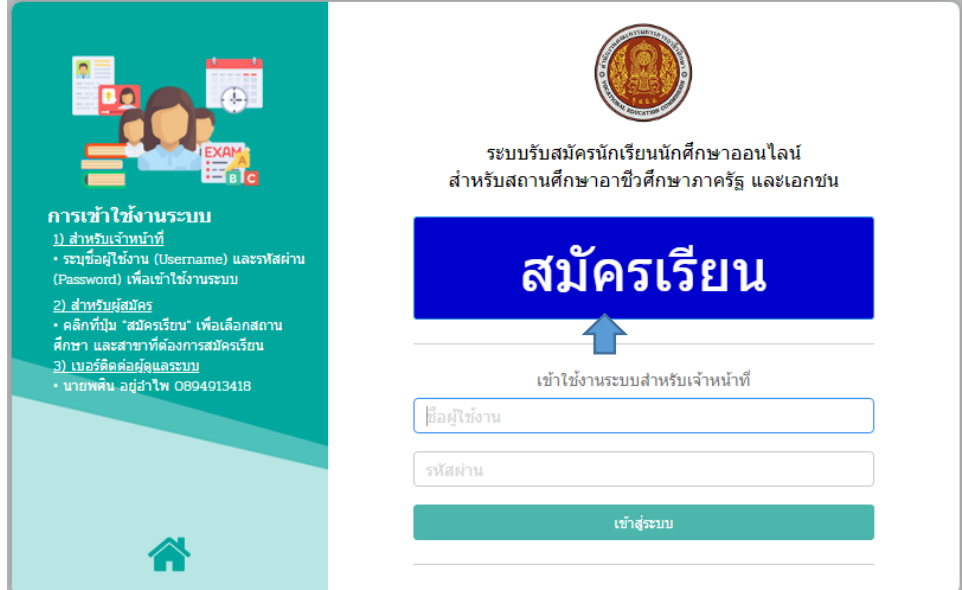

2. ผู้ใช้งานสามารถใช้งานได้โดยคลิกที่สมัครเรียน (ปีการศึกษา 2567/1) (สามารถดูรายละเอียดคู่มือการสมัครเรียนได้จากปุ่ม "คู่มือการสมัครเรียน" ขวามือ)

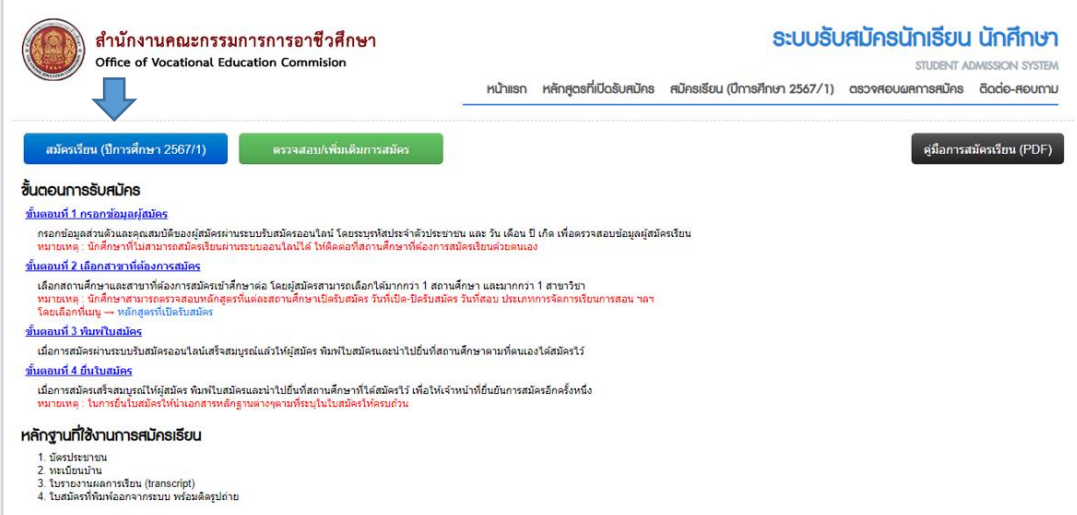

-  $\alpha$  -

#### **3.** สมัครเรียน (ปีการศึกษา 2567/1)

3.1 เลือกระดับการศึกษาที่ต้องการสมัครเรียน

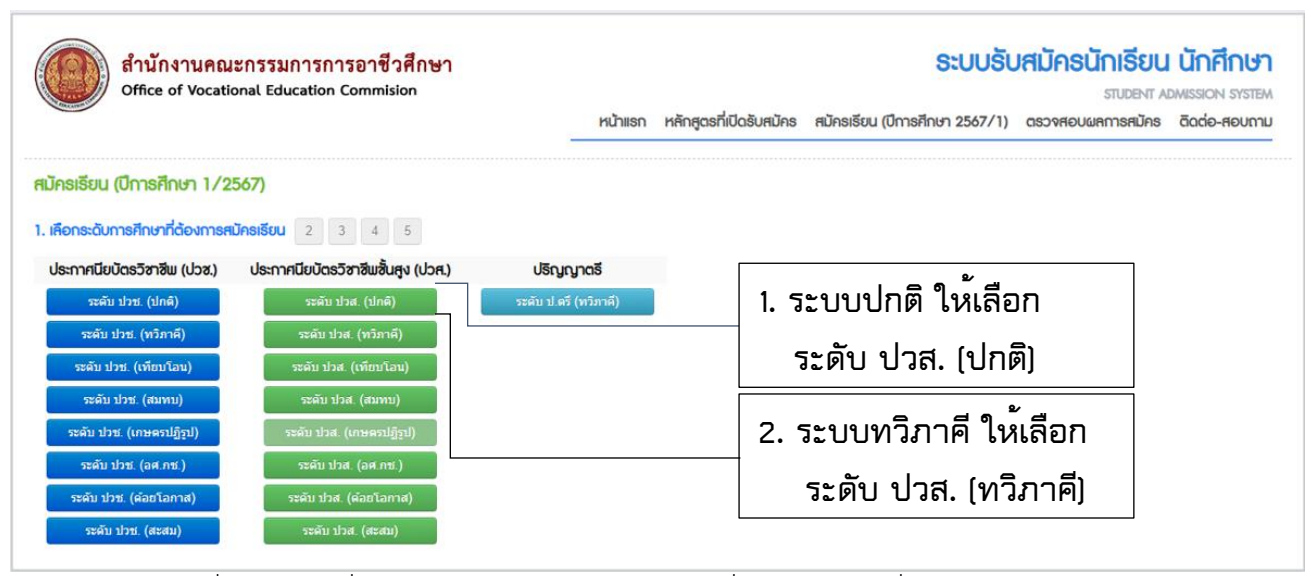

3.2 คลิกที่ปุ่ม Ok เพื่อยืนยันการทำรายการ หรือคลิกที่ปุ่ม Cancel เมื่อต้องการยกเลิกการทำรายการ หรือคลิกเลือก ระดับการศึกษา ที่ต้องการใหม่

4. ระบุรหัสบัตรประจำตัวประชาชน คลิกเลือก วัน เดือน ปีเกิด คลิก ปุ่ม ตรวจสอบ และกรอกข้อมูล ผู้สมัคร ให้ครบถ้วน

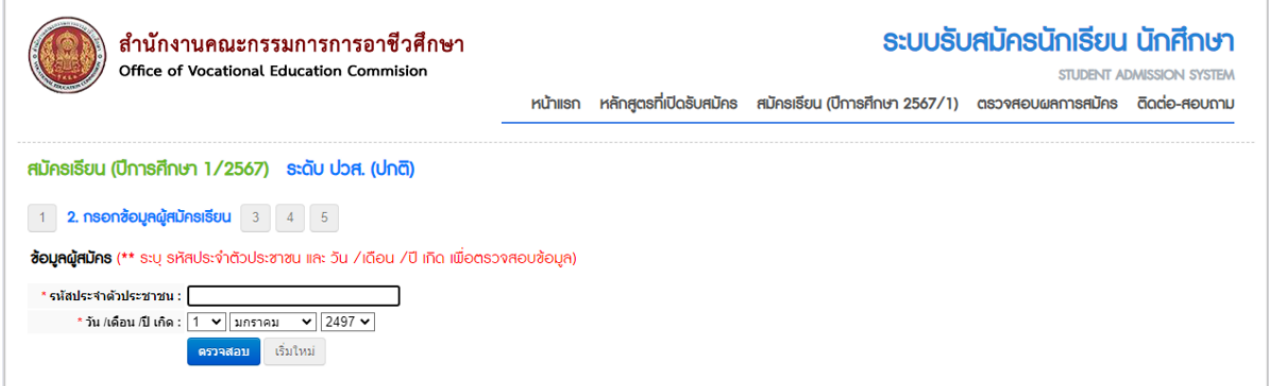

- 5. เลือกประเภทวิชา "รัฐบาล" เลือกจังหวัด "นครศรีธรรมราช" เลือกสถานศึกษา "วิทยาลัยเทคนิคนครศรีธรรมราช" เลือกสาขาที่ต้องการสมัครเรียน
- 6. กรอกข้อมูลรายละเอียดผู้สมัครให้ครบทุกช่อง แล้วคลิกปุ่ม "บันทึกรายละเอียดผู้สมัคร"

#### **ตรวจสอบความถูกต้องของข้อมูลก่อนส่งใบสมัคร**

- 7. การสมัครเสร็จสมบูรณ์ให้คลิกปุ่ม "ตรวจสอบการสมัคร"
- 8. คลิกปุ่ม "พิมพ์ใบสมัคร"

### **หมายเหตุผู้สมัครพิมพ์ใบสมัครเสร็จทำการติดรูปถ่ายขนาด 1 นิ้ว และลงชื่อผู้สมัครให้เรียบร้อย**

# **ตัวอย่างใบสมัครเข้าศึกษาต่อระดับ ปวส.**

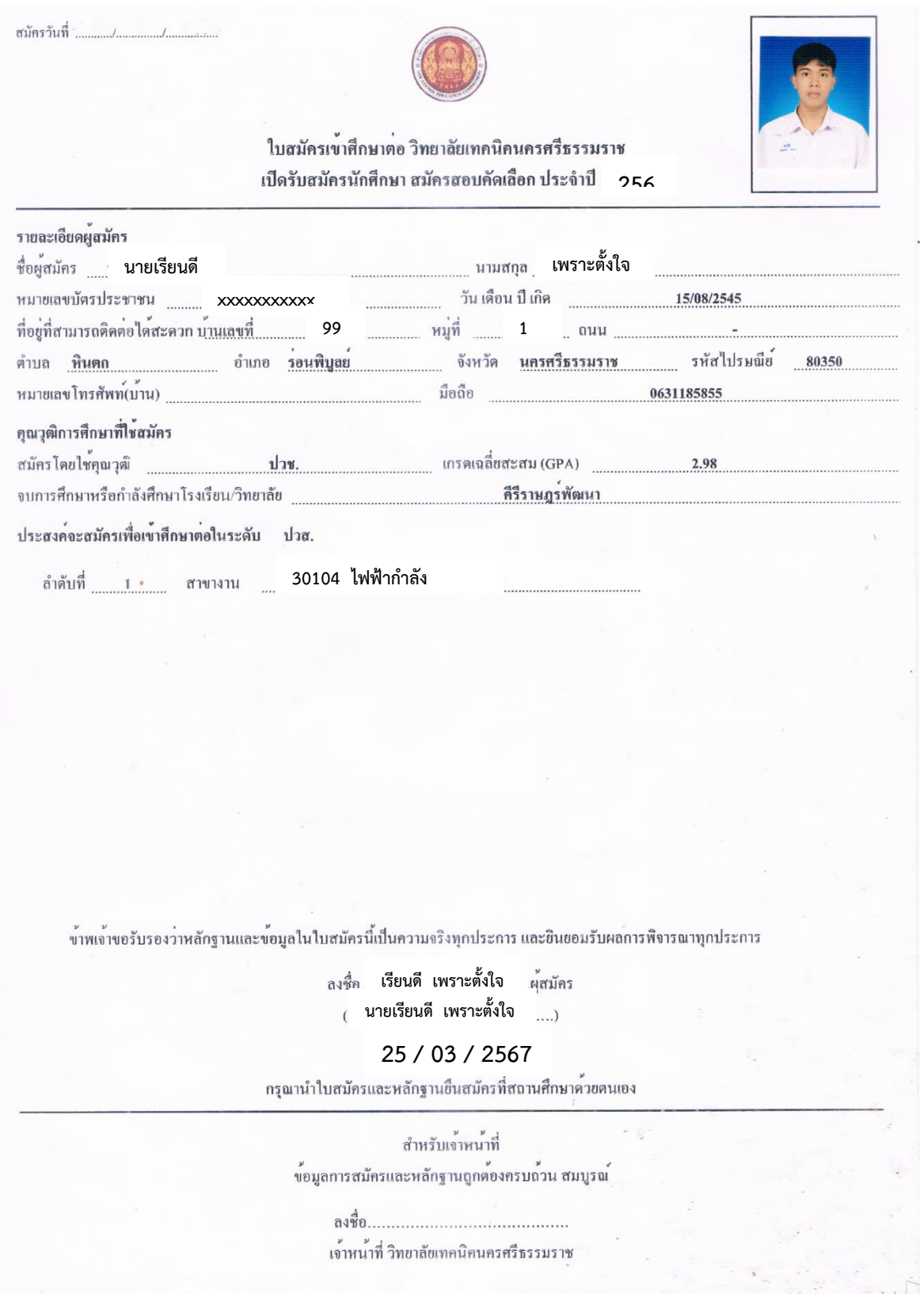